# 教育部

# 校園職業安全衛生知能提升及災害輔導計畫

# 外籍人員校園職業安全衛生教育訓練課程簡章

# **Ministry of Education**

# **Campus Occupational Safety and Health Enhance knowledge and ability& Promote education training program Education Training of occupational Safety and Health Course brochure for foreign personnel**

#### 壹、 課程宗旨

#### **1. Curriculum Goals**

為提升外籍人員校園職業安全衛生相關知能,使之瞭解實驗場所的潛在風險及危 害,並培養其正確防護觀念,避免意外的發生及減低人員的傷害。

In order to enhance foreign personnel's campus occupational safety and health knowledge and ability, learn about potential risks and hazards in laboratory to prevent personnel from accidents.

#### 貳、 適用對象

#### **2. Teaching object**

需進入實驗場所之外籍人員(新進學員、碩博士班學生、研究人員等)

Foreign personnel who need to go to the laboratory (New students, Master or Doctoral students, researchers, etc.)

#### 參、 報名方式

### **3. Registration**

請至「教育部學校安全衛生資訊網」(https://www.safelab.edu.tw/)之「線上報名系統」 或 GOOGLE 表單(https://forms.gle/eRz4P6giSBWQrvYE6)填寫報名資料 (詳如附件一), 報名完成後可於「報名資料查詢」進行查詢,報名成功之學員名單將不另行公告於網 站。【註:若有需要修改資料或取消報名,敬請來信通知中原大學環境工程學系葉庭岑 小姐 E-mail: tcyeh0805@gmail.com。】

Enter the "Ministry of Education, School Safety and Health Information Network" (https://www.safelab.edu.tw/) of the "Online Registration System" or google registration form (https://forms.gle/eRz4P6giSBWQrvYE6) (As detailed in attachment I) to fill out the registration form.

[Note: If you need to modify or cancel the registration information, please write E-Mail to assistant of the Department of Environmental Engineering, Chung Yuan Christian University Miss Ting-Tsen, Yeh. E-mail: tcyeh0805@gmail.com. 1

### 肆、 報名須知及注意事項

#### **4. Registration Information and Notes**

- 一、 本次課程為免費,因疫情影響,改採線上課程方式辦理,通訊軟體使用 Google Meet, 課程前2天將發送電郵通知,提供線上會議室網址。如未收到通知,請洽聯絡人。
- 二、 請利用網路報名系統進行報名,報名截止時間為 2021 年 10 月 11 日 23 點 59 分,於期限內完成報名,以利各項行政作業進行,限額100名,額滿為止。
	- (a) The course is free. Due to the covid 19 epidemic, the online course will be adopted instead, and the communication software will use Google Meet. An email notification will be sent 2 days before the course and the online meeting room URL will be provided. If you have not received the notification, please contact the contact person.
	- (b) Please use the online registration system for registration, registration deadline is 2020/9/4 PM 23:59. The quota is 100 people.

#### 伍、 上課地點及時間

#### **5. Class Information**

本次外籍人員校園職業安全衛生教育訓練課程時間共3小時,培訓時間及課程名 稱如表一所示。

The course duration is 3 hours. Class information as shown in Table 1.

| 日期         | 地點   | 時間              | 課程名稱                                 |
|------------|------|-----------------|--------------------------------------|
| 2021/10/14 | 線上課程 | $09:00 - 12:00$ | <b>Chemical Hazards And Personal</b> |
| 四          |      |                 | Protective Equipments                |

表一、教育訓練課程地點及時間

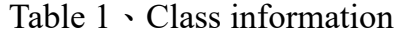

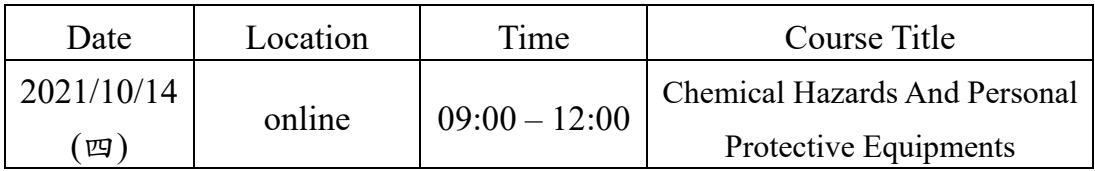

# 陸、 師資介紹

# **6. Teacher introduction**

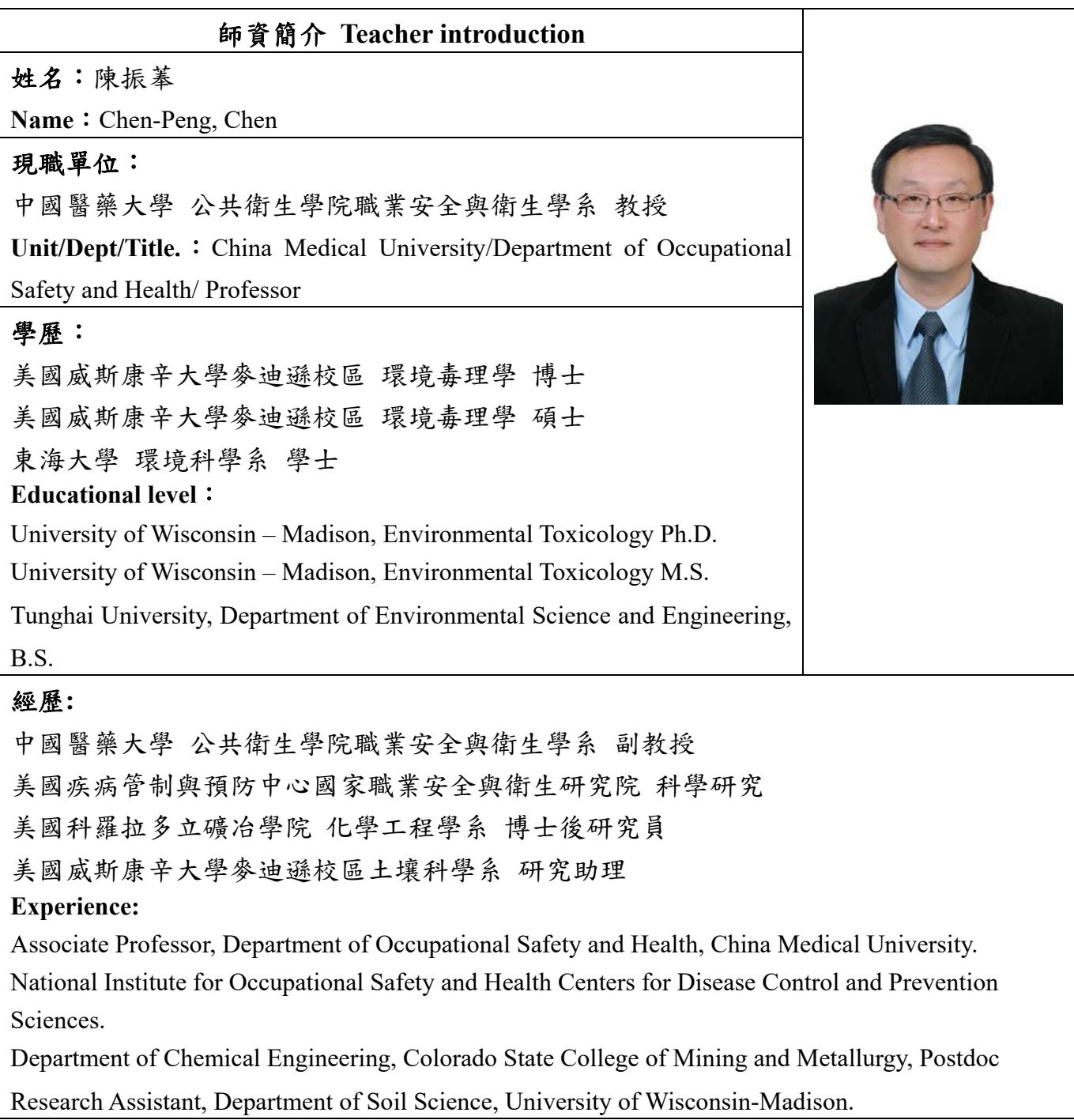

# 附件一**(Annex I)**

## 報名方式說明**— How to register**?

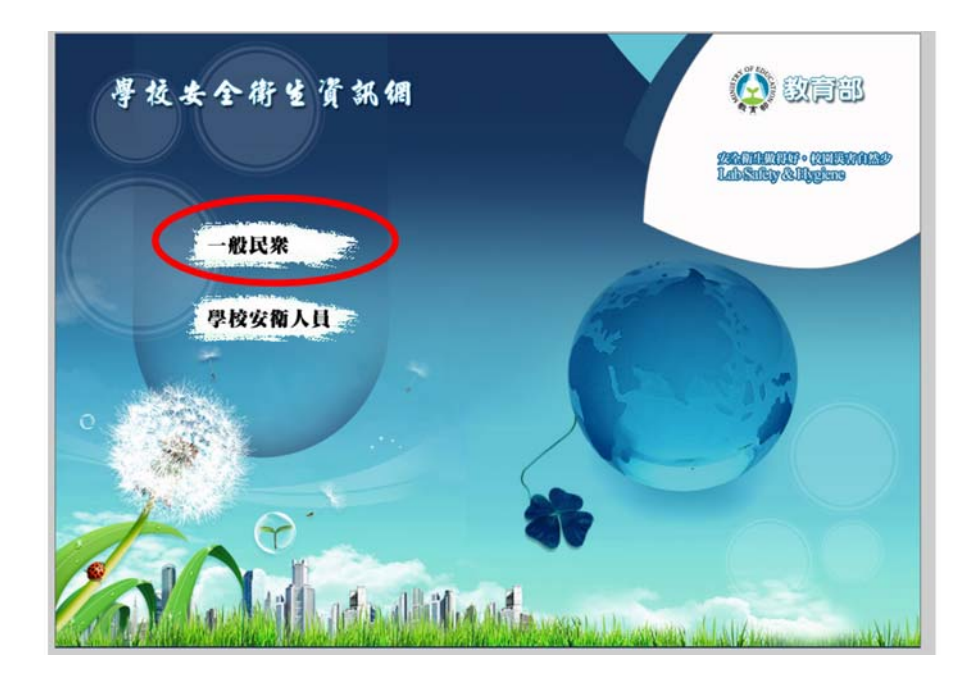

**Step 1. Enter the website : https://www.safelab.edu.tw/** 

**Step 2. Click on the link to enter the registration system**:

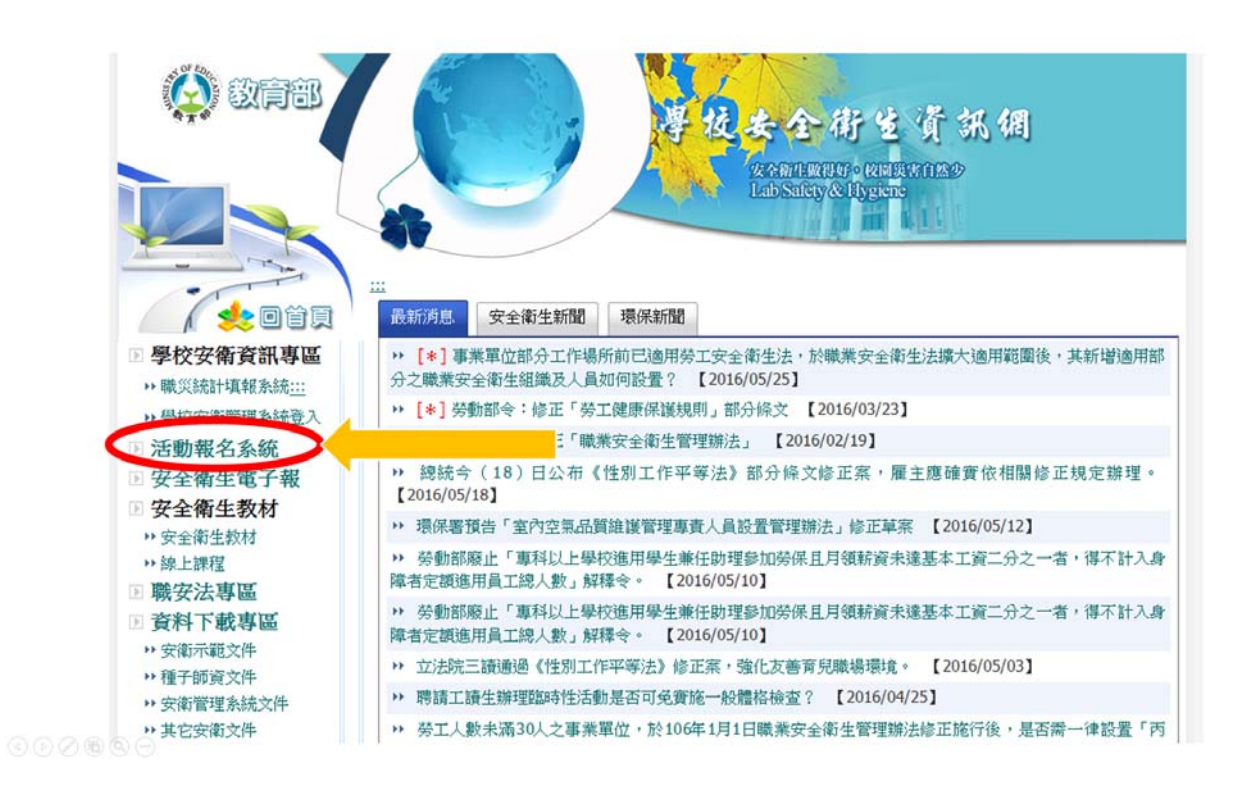

#### 教育部 全街生资訊網 安全衛生做得好。校園災害自然少 Lab Safety & Hygiene  $\mathbb{R}^2$ ▲ 活動報名系統 回首頁 活動報名系統 報名資料查詢  $\mathbb{R}^2$ 图學校安衛資訊專區 關鍵字:  $\overline{\mathbf{r}}$ 搜尋類型: 請選擇(全部) ▼ ▶ 學校安衛管理系統登入 ▶ 職災統計填報系統 行作 執 日期 時間 標題 地點 速入 基工 □ 活動報名系統 2018/03/22 00:00 ~ 外籍人員校園職業安全衛生教 中原大學 生物科技館  $\pmb{0}$ 图 種子師資報名系統 [報名] 23:59 301教室 育訓練課程 四 安全衛生電子報 總筆數:1筆 第1頁/共1頁 图 安全衛生資源專區 ▶ 安全衛生線上課程 ▶ 安全衛生教材 ▶ 安衛示範文件 ▶ 種子師資文件

# **Step 3. Click on the link to fill out the form**:

# **Step 4. Fill out the form and click the button below** :

(Please provide correct email as your login username)

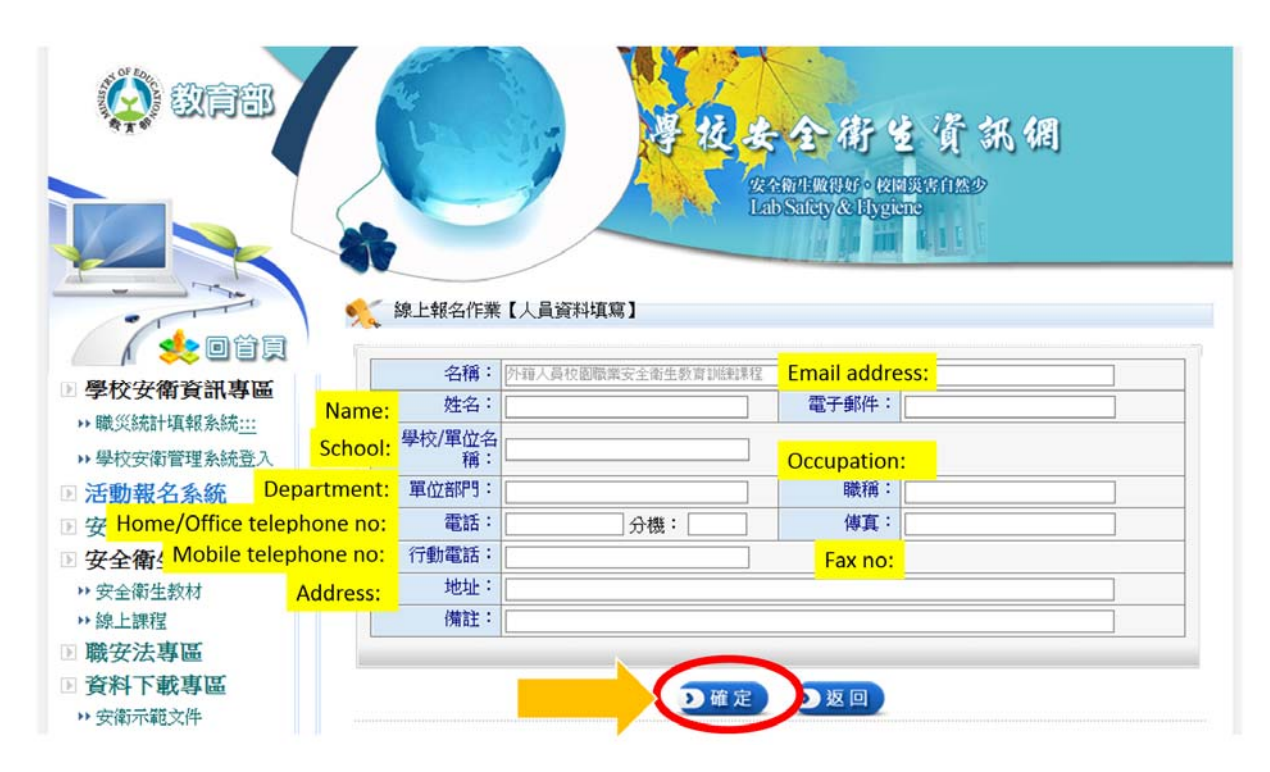